# **TeamsCommunityDay Microsoft Teams Community Conference**

teamscommunityday.de

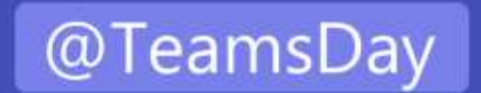

## **#TeamsCommunityDay 2022**

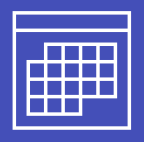

28. Januar 2022

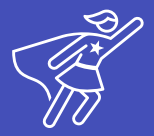

Microsoft Teams content by our Teamsheroes

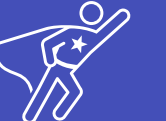

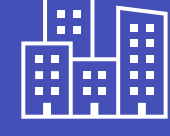

Berlin, Bochum, Bremen, Darmstadt, Dresden, Emden, Finnland, Graz, Hamburg, Hannover, Heilbronn, Karlsruhe, Köln, Lüdinghausen, Lingen, Madrid, München, Münster, Nürnberg, **OWL, Saarbrücken, Trier, Wien Central Sponsors** 

Registration.teamscommunityday.de

**teamscommunityday.de | @TeamsDay** 

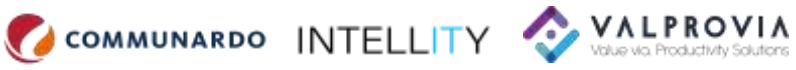

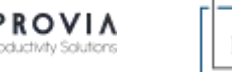

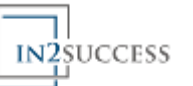

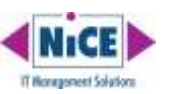

**TEAMS** COMMUNITY

since 2017

**DAY** 

Powell Software noovic Script Runner®

Jabra GN

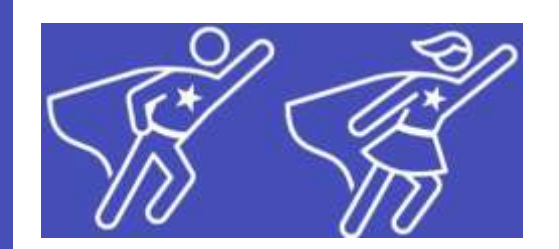

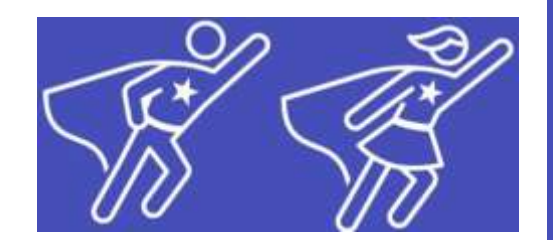

# Microsoft 365 Tenant Checklist

Frank Carius

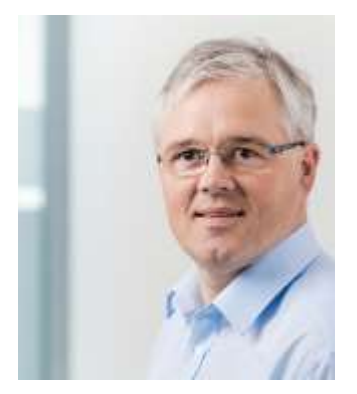

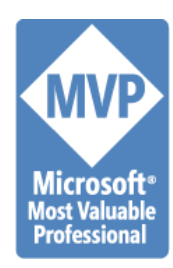

### Kurzvorstellung

- Net at Work GmbH
	- Standort Paderborn
	- Gegründet 1995
	- 125+ Mitarbeiter
	- IT-Systemintegration und Software Development
- Schwerpunkte
	- UC: Exchange, Skype for Business, Teams
	- SharePoint, Office 365, Microsoft 365
	- Infrastruktur: AD, ADFS, ADSync, Netzwerk
	- Security: Mail Encryption und Signierung, NoSpamProxy
- Frank Carius
	- Microsoft MVP für Office Server Systems
	- Microsoft Certified Master Lync 2010
	- Betreiber von [www.msxfaq.de](http://www.msxfaq.de/)

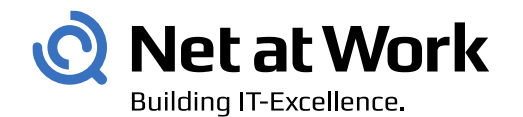

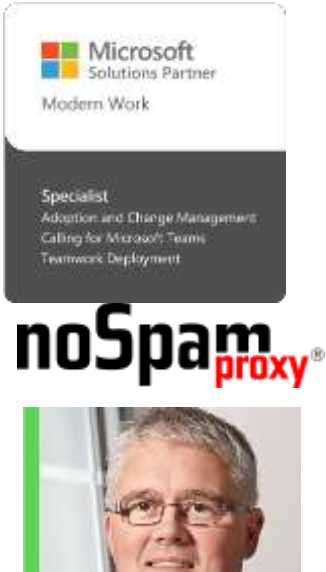

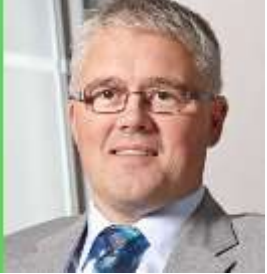

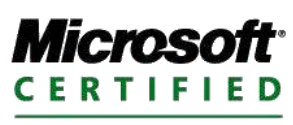

Master

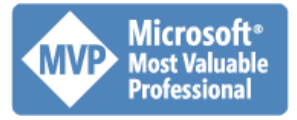

www.msXfaq.d

### Name, Sponsor, Region

- Bedeutung des Namens
	- SharePoint-URL <tenantname>.sharepoint.com
	- OneDrive-URL <tenantname-my>.sharepoint.com
	- Noch einige andere Admin-Portale (immer weniger)
	- Ist der Name noch frei? (DNS, OAUTH)
- Sponsor
	- Keine Lizenz -> Daten nach 30-90 Tagen gelöscht
	- Lizenzierung, Beschaffung, Bezahlung überwachen!
- Sprache und Region
	- Region = Rechnungsadresse (Umsatzsteuer!) Nicht änderbar
	- UsageLocation: für Lizenz-Zuweisung
	- Sprache: pro Benutzer einstellbar
	- Preferred Data Location: Datenspeicherung, MultiGeo-Option

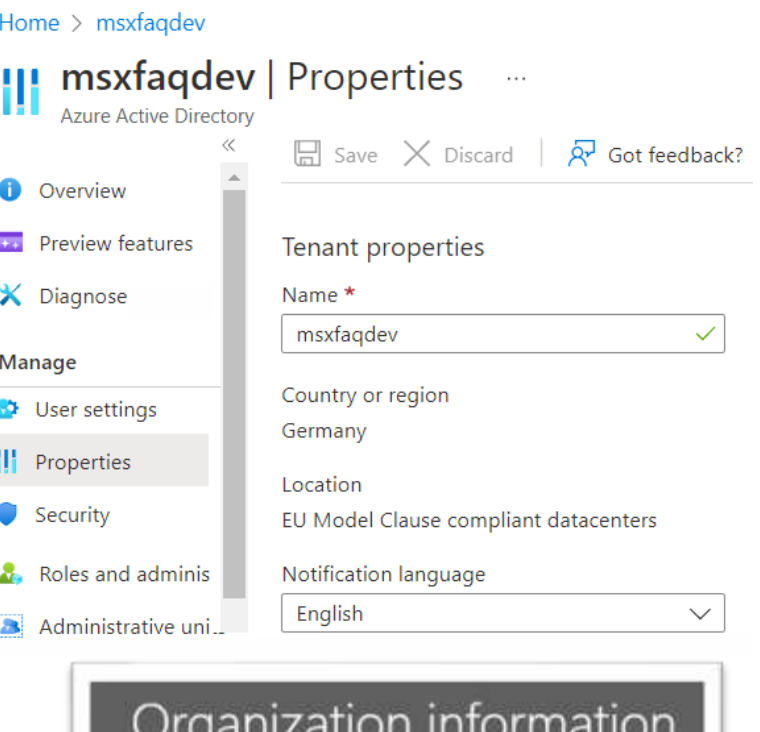

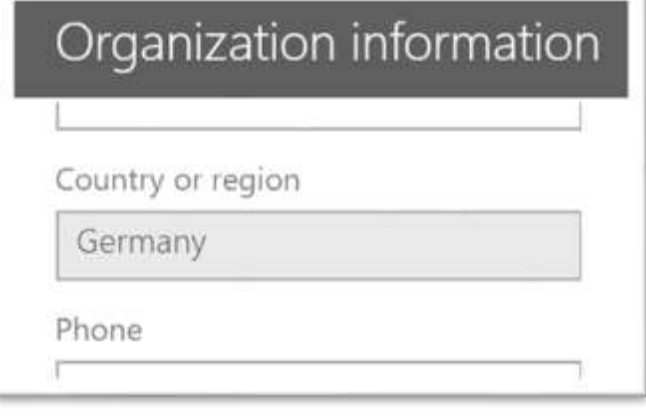

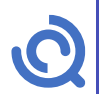

### Tenant beantragen

- Wenn Anwender schneller sind
	- Viraler Tenant (PowerBI) Admin-Takeover oder Migration
	- Demo/Lab-Tenant
- So starte ich
	- MS-Trial<https://signup.microsoft.com/>
	- Über Partner (Azure/CSP o.ä.)
- Eigenschaften
	- "Schöner Name"
	- Technischer Ansprechpartner
	- Billing Admin
	- Teams Upgrade blocken
- Hinter einem Tenant steht immer ein AzureAD

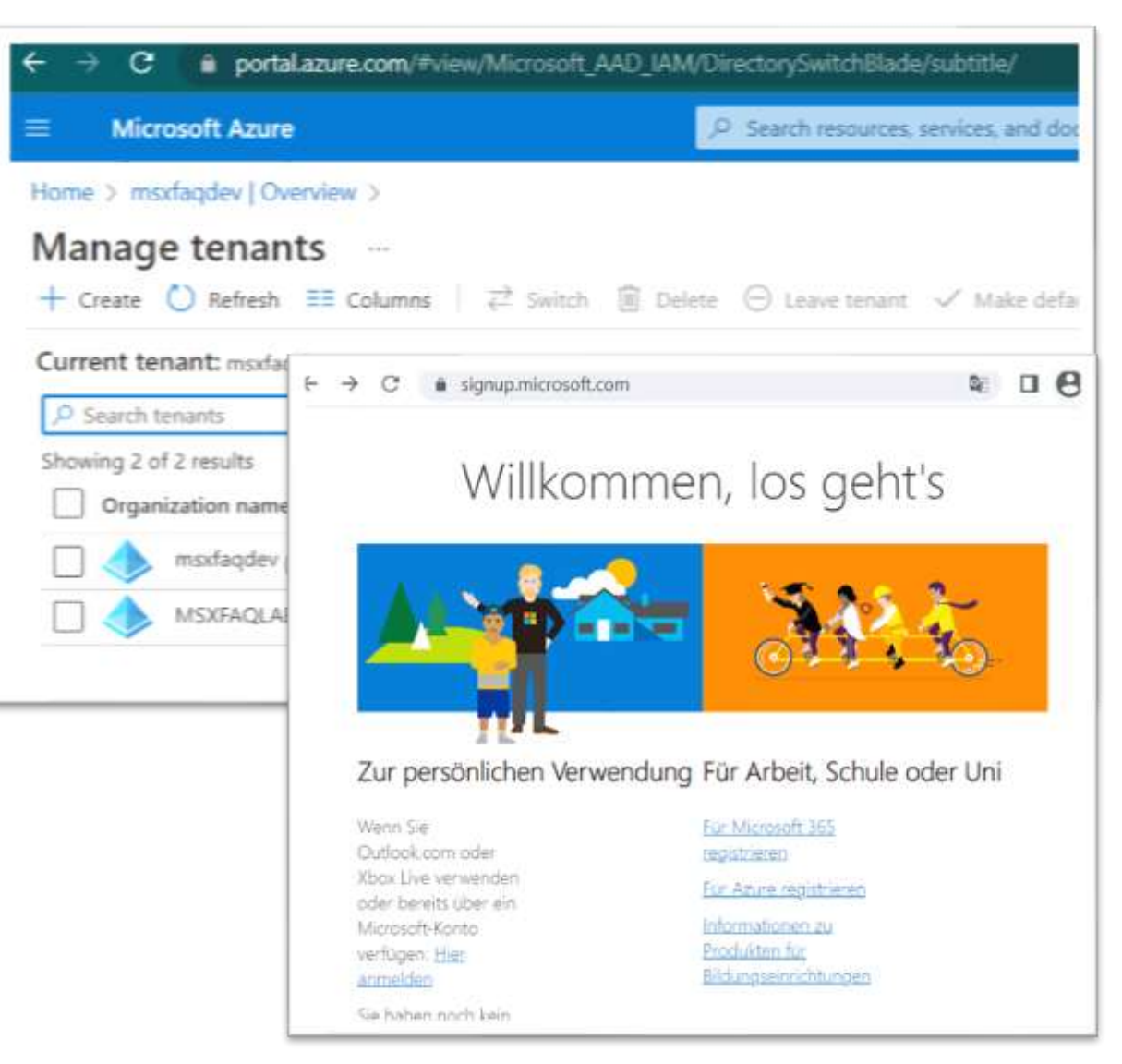

### Admin-Konten

- Default: "Security Default"
	- Blockiert SMTP AUTH!
- Optional: Conditional Access (Azure AD P1)
- Admin-Konten
	- Einer ist zu wenig, weniger ist mehr
	- MFA sollte Pflicht sein
	- Ausnahme "Breaking glass admin"
	- DAG/GDAP/PartnerAdmin
	- Später: PIM (Azure AD P2)
	- "Named Admin" vs "anonymous Admin
	- CloudOnly vs. Dirsync Admin
- Kennwortrichtlinien
	- Default nur für Cloud-Konten,
	- Keine ADSync-Konten

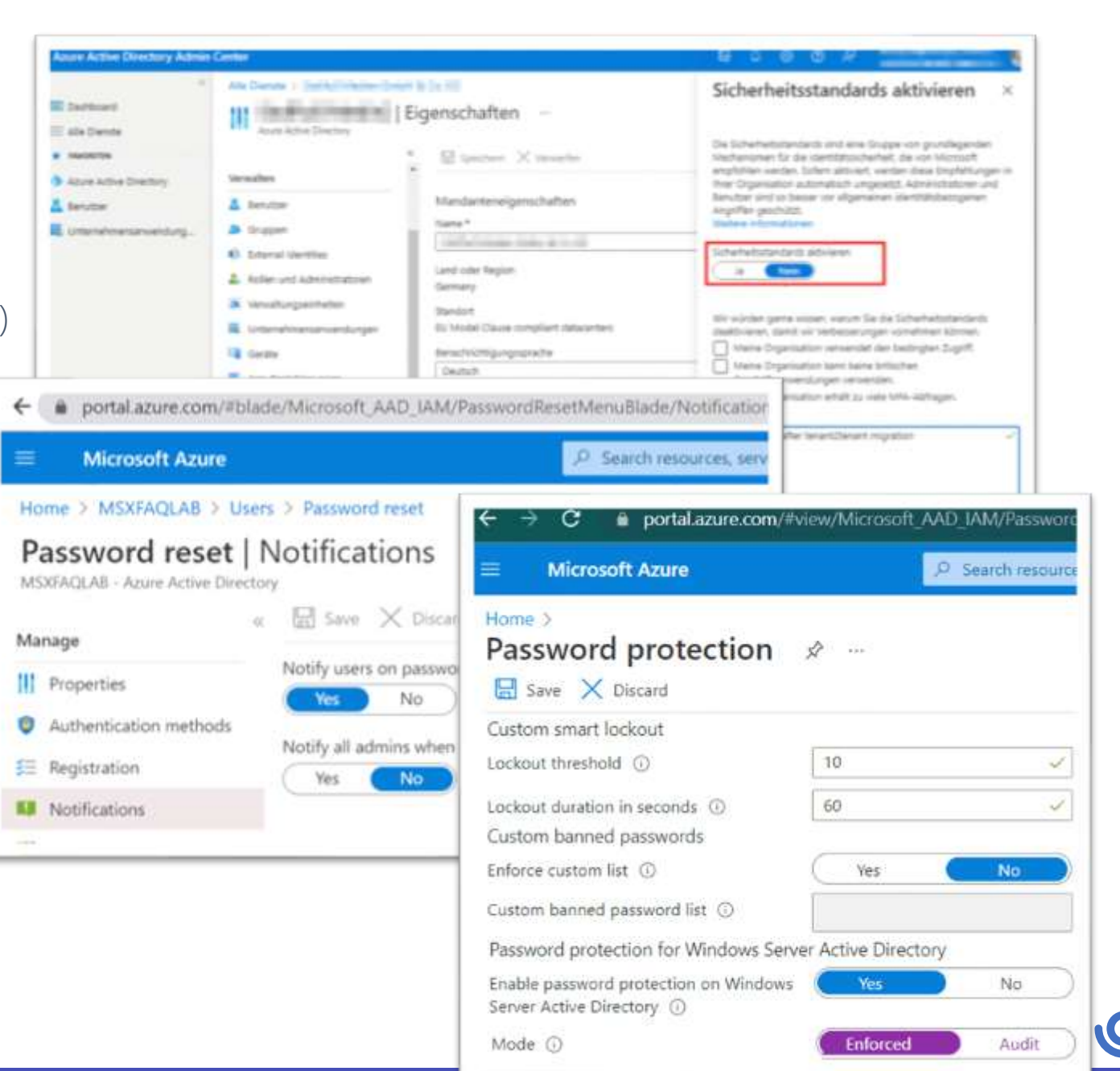

### Benutzer beschränken

- Wer darf Apps registrieren?
	- Default Alle
	- Ihre Wahl: \_\_\_\_\_\_\_\_\_\_
- Wer darf Tenants anlegen?
	- Default Alle
	- Ihre Wahl: <u>\_\_\_\_\_\_\_\_</u>
- Wer darf auf [http://portal.azure.com](http://portal.azure.com/)?
	- Default Alle

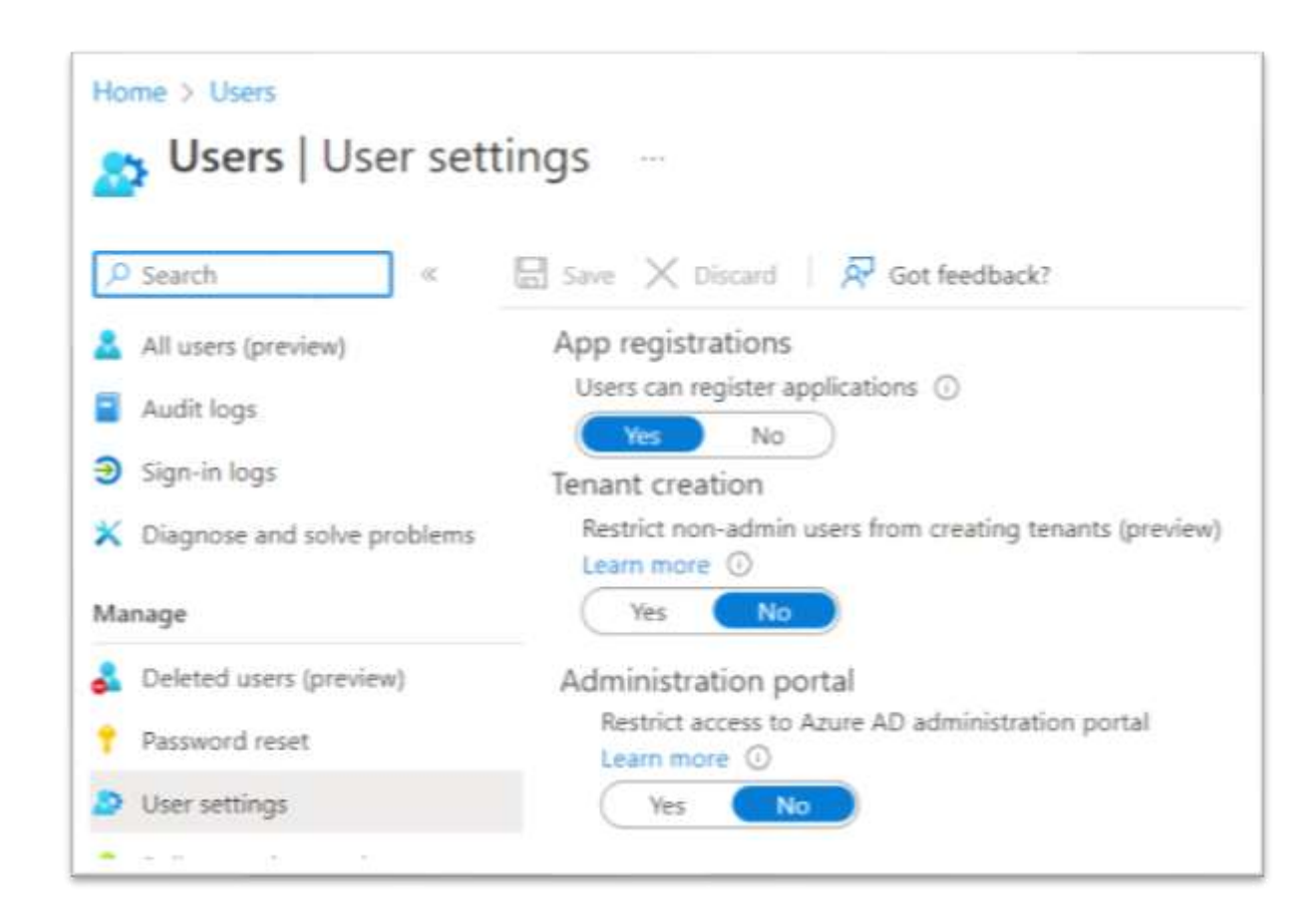

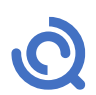

### Computerkonten

- Lokales AD
	- Benutzer kann bis zu 10 Geräte addieren
- AzureAD
	- Benutzer kann bis zu 50! Geräte addieren
- Empfehlung
	- Niemand addiert Geräte selbst
- Device Konzept erstellen
	- HybridJoined
	- AzureAD Joined
	- AzureAD Registered
	- Unknown
- Lokaler Admin für AzureAD Joined Devices

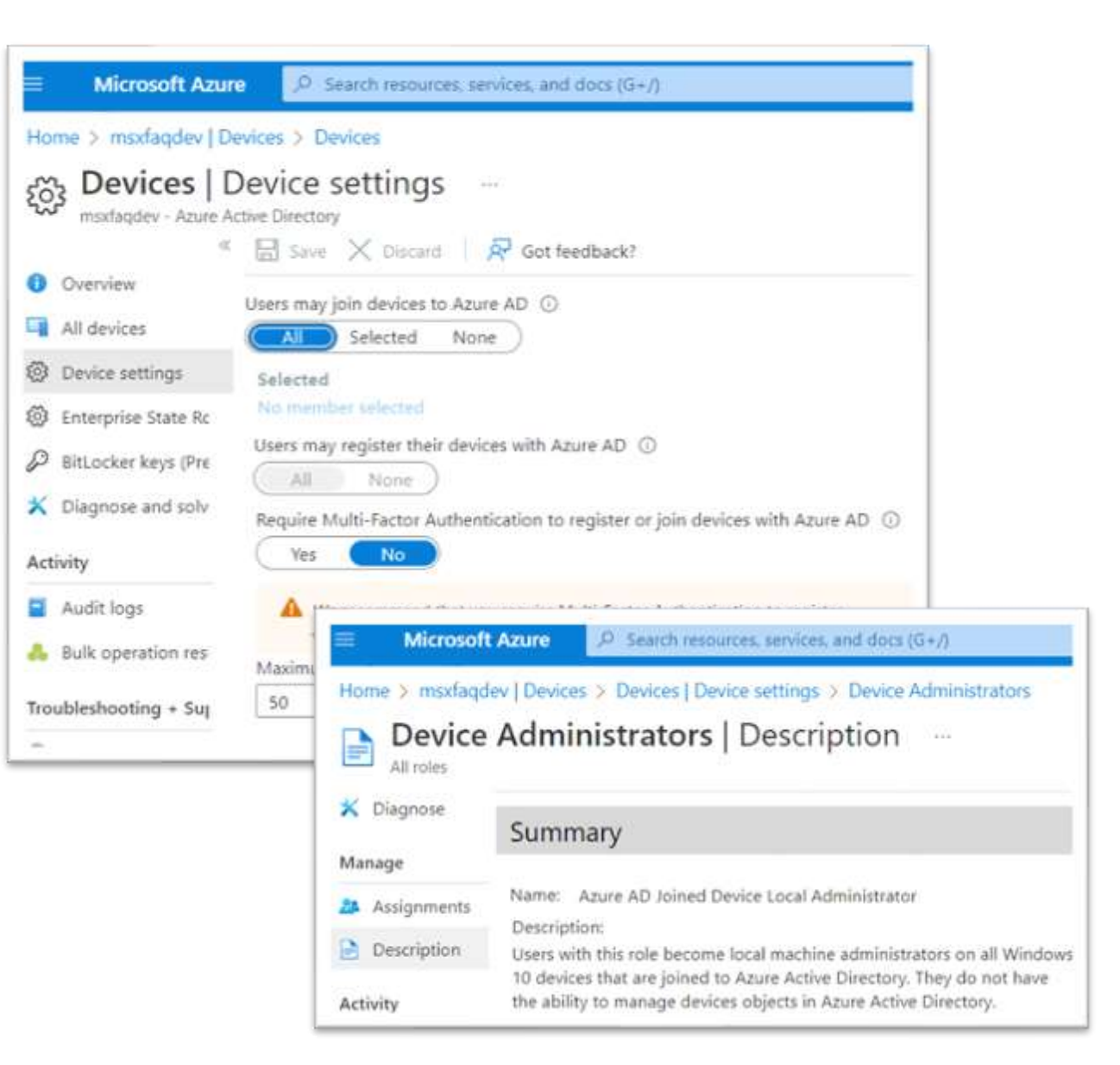

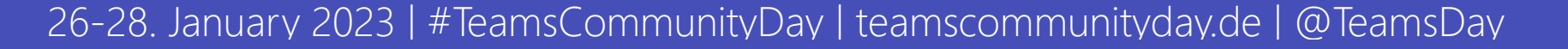

### Consent

- Modern Auth erfordert
	- Username
	- Kennwort
	- App-Identifikation
	- $\bullet$   $\dots$
- Application?
	- Microsoft vordefiniert
	- 3rd Party vordefiniert
	- selbst bereitgestellt
	- Definiert "Berechtigungen"
- Berechtigungen
	- Delegated (im Auftrag des Users)
	- App-Permission (durch Admin)
- Risiko
	- App fordert zu viele Rechte
	- Benutzer starten "fremde" Apps

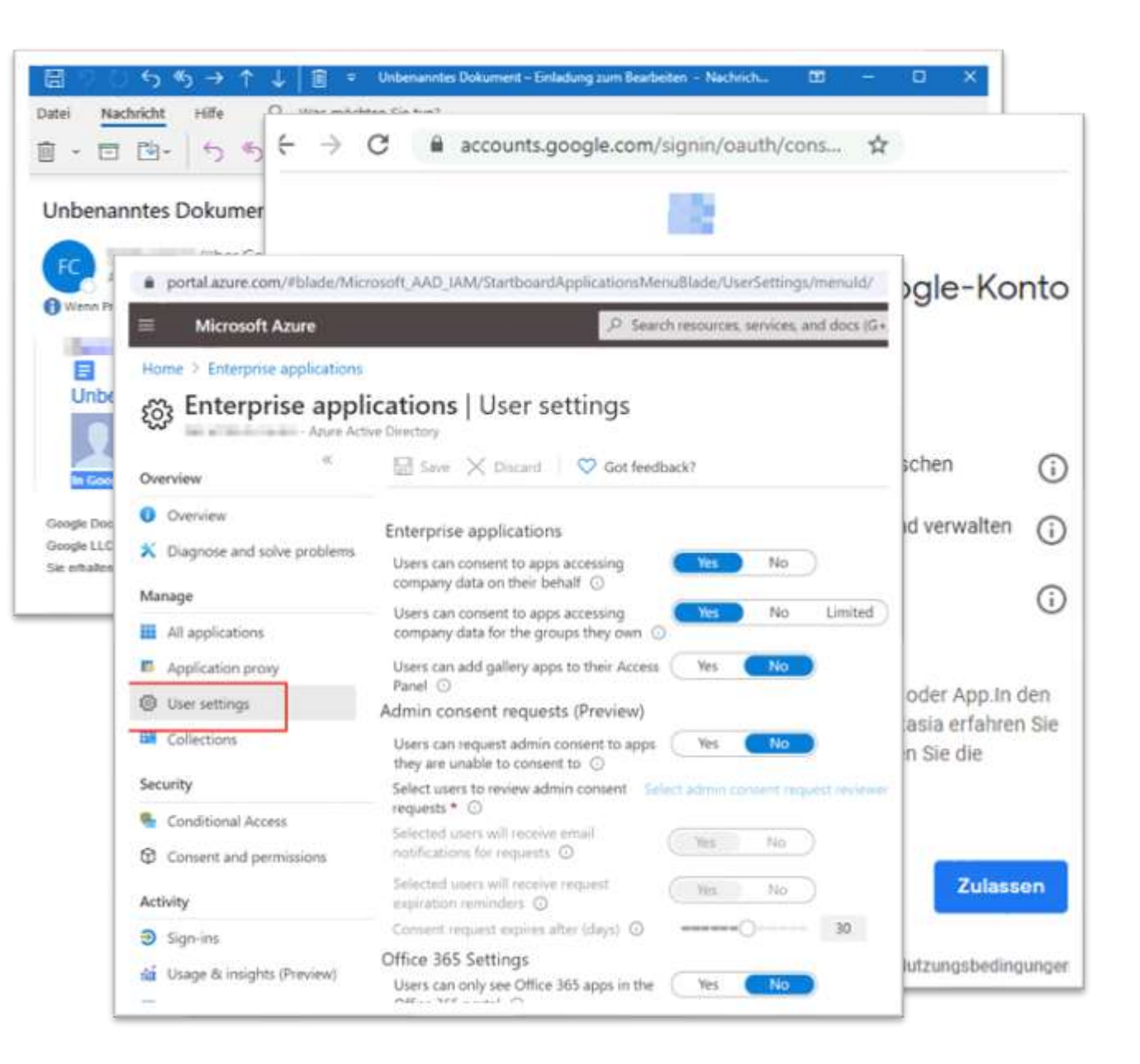

### DevOps absichern

- Was ist Devops?
	- Sourcecode Verwaltung wie Git
	- Planungswerkzeuge
	- <https://dev.azure.com/>
	- $\bullet$  U.a.
	- Vieles ist Kostenfrei!
	- Jeder User kann ein Devops anlegen
	- Devops ist mit einem AzureAD verbunden
- Wer darf DevOps verbinden?
	- Default Jeder!
- Wer DevOps Orgs anlegen
	- Default Jeder!

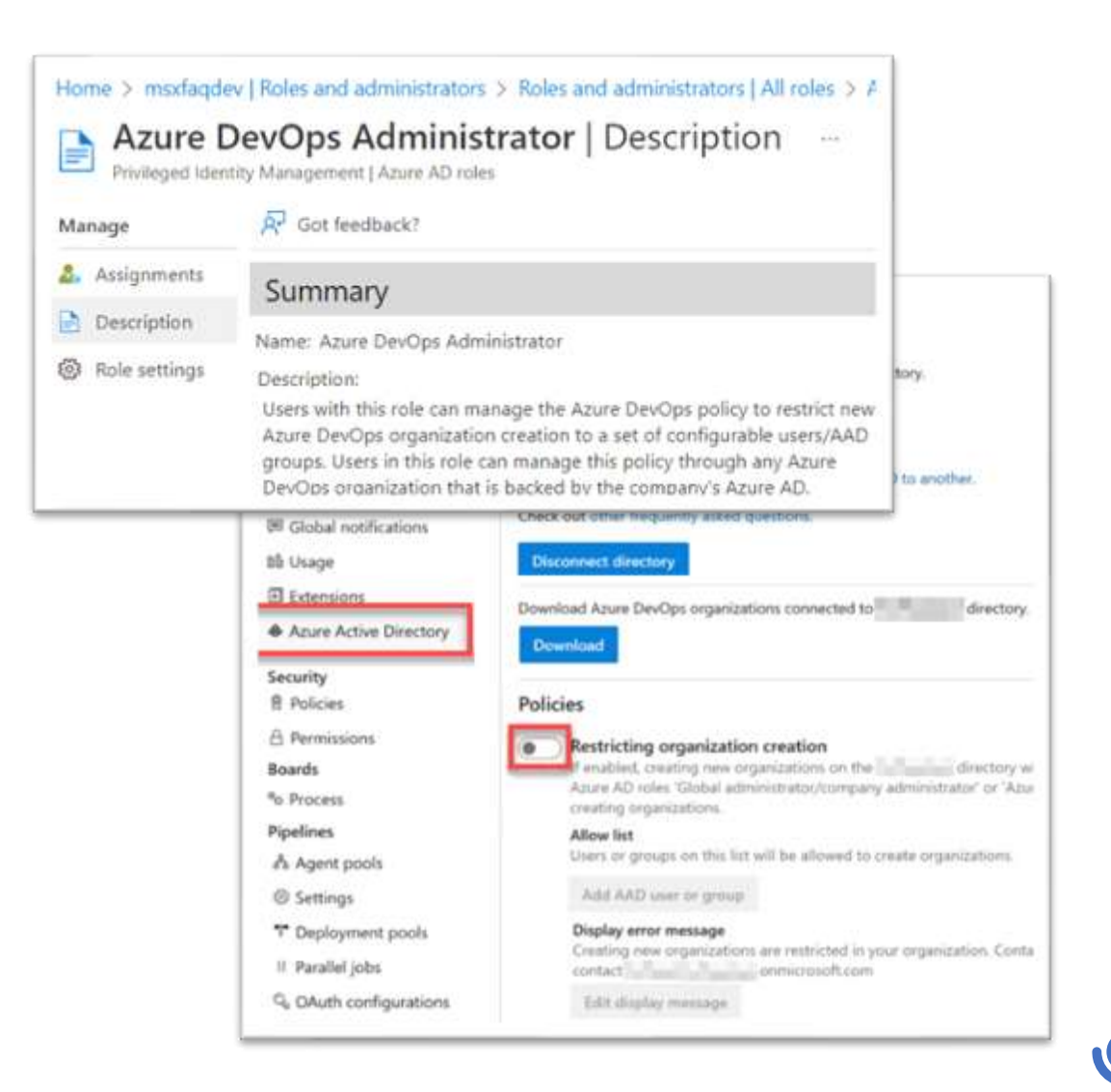

### Azure Subscriptions

- Eine Subscription für …
	- VMs
	- Netwerke
	- Azure Functions
	- IP-Adressen
	- Datenbanken
	- $\bullet$  …..
	- + Abrechnungsinformation
	- + Berechtigungen
- Enthält keine Identitäten
	- Benutzer, Gruppen
- Jede Subscription ist an ein AzureAD gebunden

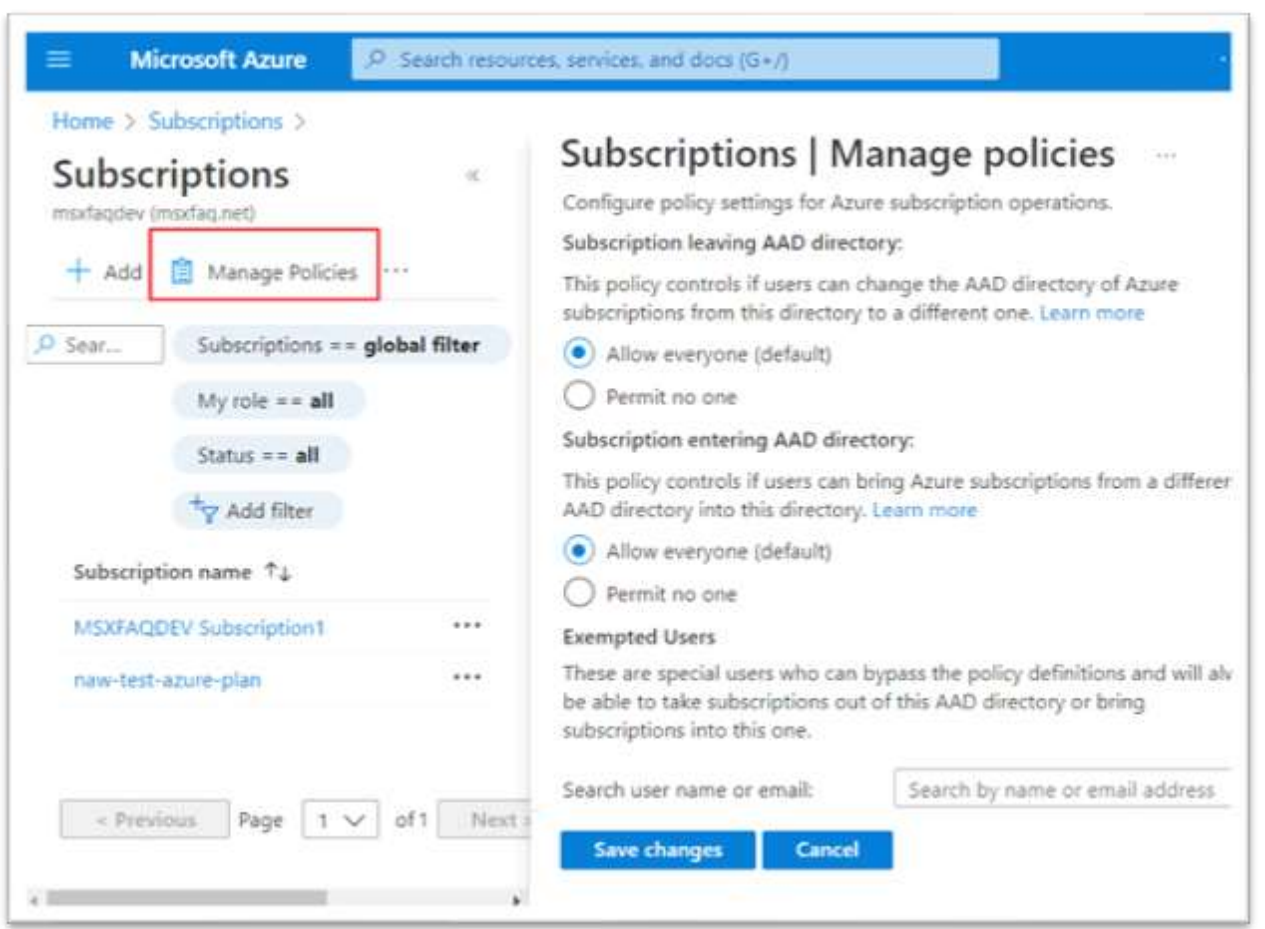

### External Access: Gäste

- Wer darf Gäste einladen
	- Default: Jeder kann einladen
- Gäste können ihre Gruppe und Mitglieder lesen
	- Auch rekursiv

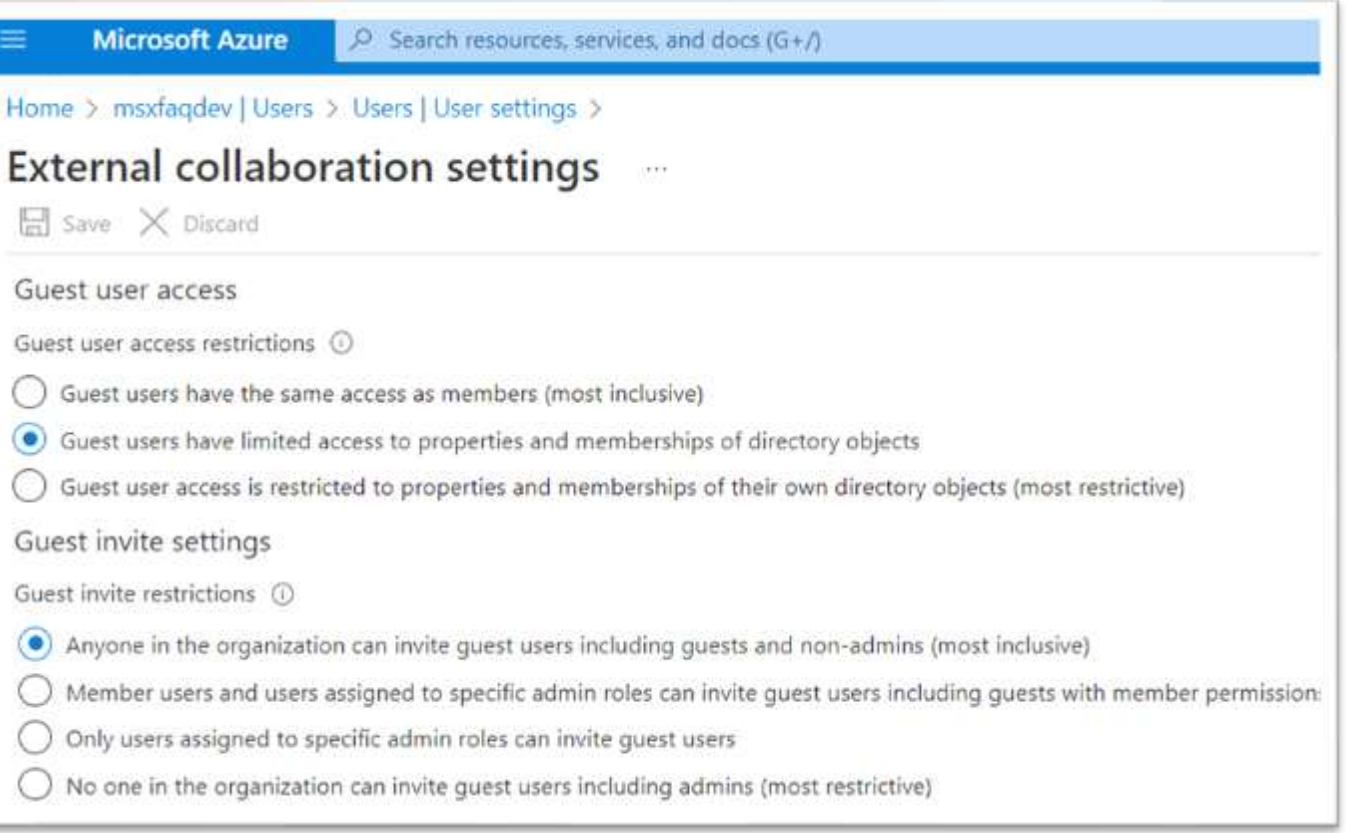

$$
\overline{\mathbf{O}}
$$

### B2B Connect

#### • Primär für Microsoft Teams

- "Shared Channels
- Zugriff ohne Tenantwechsel
- $\bullet$  Default "off"
	- Pro Domain beidseitig einzustellen
	- Soweit sicher

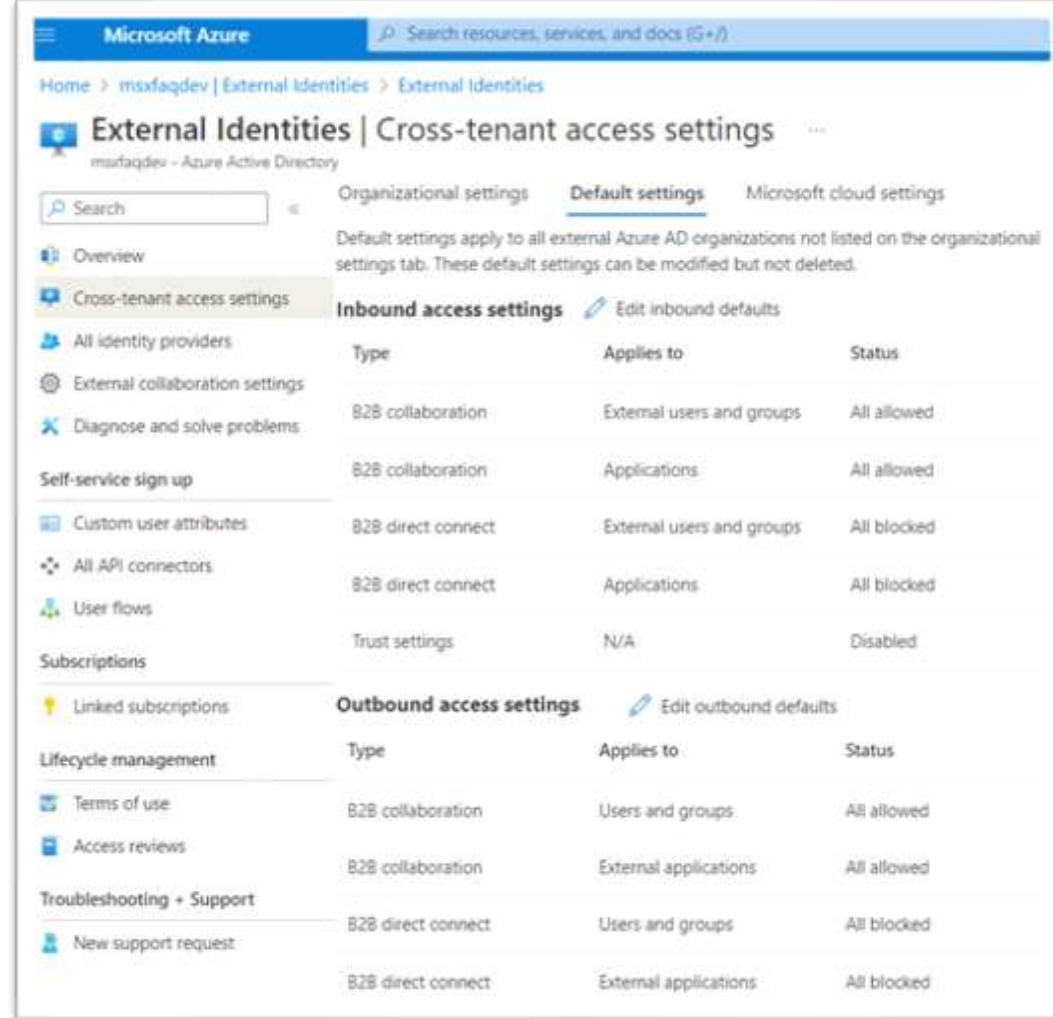

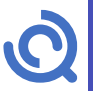

### Message Center

- Wichtige Informationen zum Tenant
	- "Never loose a message"
- Zugriff
	- Administratoren
	- Benutzer von "Message Center Reader"!
- Tip1: "Einstellungen"
	- Ein Admin trägt Funktionsmailadresse ein
	- z.B. Teams Kanal sein
	- z.B. Ticketsystem
- Tip2: "Planner-Synchronisierung"
	- Synchronisierung mit Planner/Tasks
- Tip3: "Change Management"
	- Azubis stellen Änderungen vor

#### Nachrichtencenter

Jede Nachricht bietet Ihnen eine allgemeine Übersicht über eine geplante Änderung sowie darüber. wie Sie sich auf Ihre Benutzer auswirken kann, sowie Links zu detaillierten Informationen, die Ihnen bei der Vorbereitung dienen. Weitere Informationen zum Verwalten von Anderungen

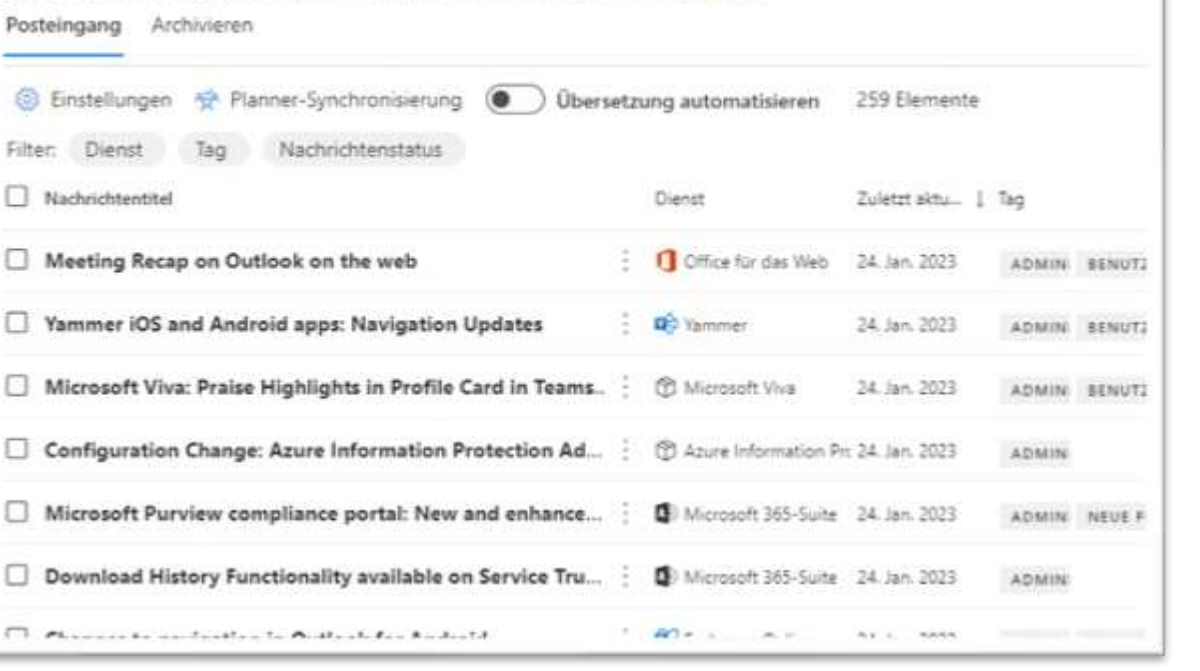

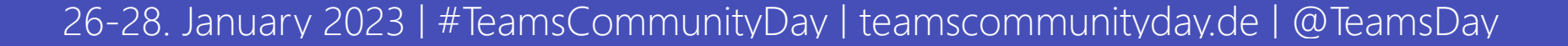

## Apps und Features

- Jeder darf Office installieren
	- Kann eigene Verteilung stören
	- Bandbreitenbedarf
- Steuerung des Office Release Zyklus
- Steuerung des Teams Ring
- **Steuerung**

#### Microsoft 365 apps-Installationsoptionen

Featureupdates Installation

Wählen Sie aus, wie oft Ihre Benutzer Funktionsupdates für Microsoft 365 apps auf Geräten mit Windows installieren sollen. Ihre Auswahl gilt für neue und vorhandene Installationen. Weitere Informationen zum Auswählen eines Updatekanals

Sobald sie bereit sind (aktueller Kanal, empfohlen) (i) Geräte bleiben bis zum nächsten Update in Version 2212 erhalten.

Einmal im Monat (Monatlicher Enterprise-Kanal) (1)

Geräte werden bis zu Microsoft 365 apps-Installationsoptionen

Alle sechs Monate (I

Featureupdates Installation

Geräte werden bis zu Microsoft Apps auswählen, die Benutzer auf Ihren eigenen Geräten installieren können

#### Microsoft 365-Apps, die Benutzer installieren können

Wählen Sie aus, ob Ihre Benutzer Microsoft 365-Apps auf ihren eigenen Geräten installieren können. Wenn Sie dies nicht zulassen, können Sie stattdessen Apps manuell für Benutzer bereitstellen verwenden.

Apps für Windows und mobile Geräte

- Office (enthält Skype for Business)
- Skype for Business (eigenständig)

#### Apps für Mac

 $\triangledown$  Office

Skype for Business (X El Capitan 10.11 oder höher)

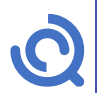

### Office Release Einstellungen

• Default: Standard

• OK

- Piloten sollten aber "gezielt" nutzen
	- Funktionsfähigkeit verifizieren
	- Schulungen vorbereiten

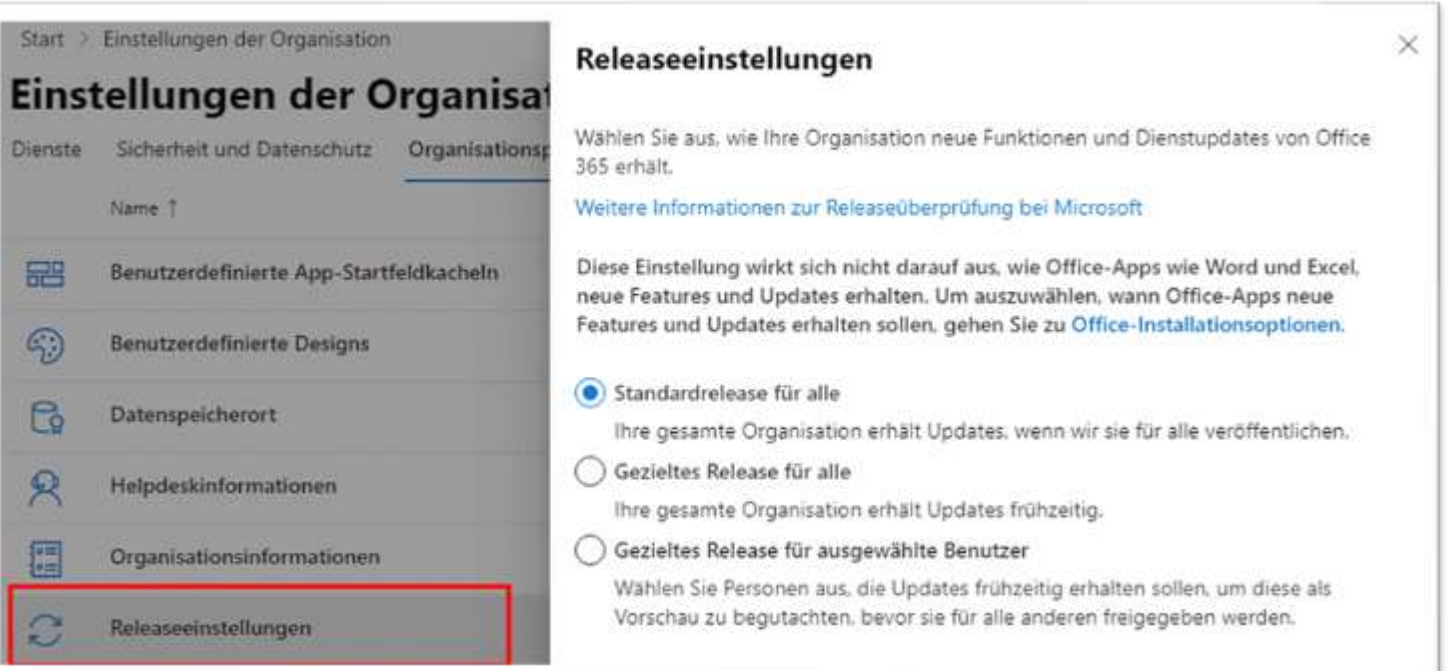

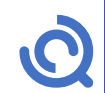

### Eval/Trial/Self-Provisioning

- Benutzer können eigenständig "Testversion" anfordern
	- Wollen Sie das?
- Teams wäre einzige App aber es gibt keine Richtlinien
- Achtung: PowerApps u.a.

#### Apps und Dienste im Besitz des Benutzers

Wählen Sie aus, ob Benutzer in Ihrer Organisation auf die Office Store zugreifen und Microsoft 365 Testkonten erstellen können.

Benutzern den Zugriff auf den Office Store gestatten

Ermöglichen Sie Personen in Ihrer Organisation, mit ihrem Arbeitskonto auf Office Store zuzugreifen. Der Office Store bietet Zugriff auf Apps, die nicht von Microsoft zusammengestellt oder verwaltet werden.

Lassen Sie Benutzer Probeläufe im Namen Ihrer Organisation starten Erlauben Sie Personen in Ihrer Organisation, Testabonnements für Apps und Dienste zu starten, die Tests unterstützen. Admins verwalten die Lizenzen für diese Testversionen auf die gleiche Weise wie andere Lizenzen in Ihrer Organisation. Nur Administratoren können diese Testversionen zu kostenpflichtigen Abonnements aktualisieren, sodass sie keinen Einfluss auf Ihre-Abrechnung haben.

Zulassen, dass Benutzer Lizenzen bei der ersten Anmeldung automatisch anfordam

```
Install-Module -Name MSCommerce
Import-Module -Name MSCommerce
Connect-MSCommerce
$product = Get-MSCommerceProductPolicies `
                -PolicyId AllowSelfServicePurchase
$product | %{`
  Update-MSCommerceProductPolicy `
       -PolicyId AllowSelfServicePurchase
       -ProductId $ .productid
       -Enabled $false`
```
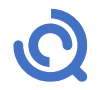

### **SharePoint**

- Neuanlage von SharePoint Sites
	- Default: Jeder darf anlegen
	- Hinweis: Verbunden mit Teams Anlage
- Sharing
	- Default: Mit jedem erlaubt
	- OneDrive kann nie mehr als SharePoint
	- Default anpassen oder pro Site ändern?

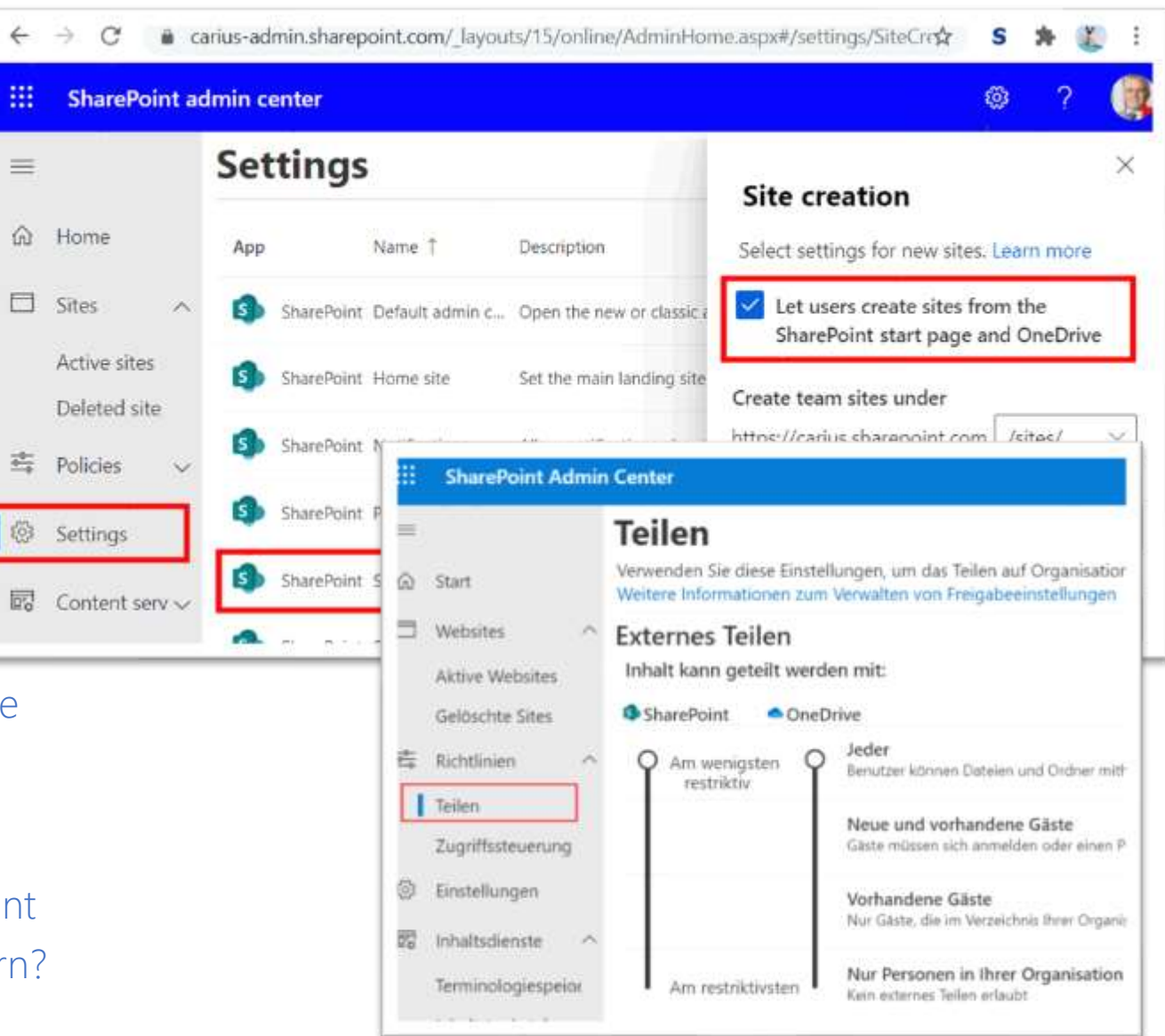

### Teams 1

- Wer darf Teams anlegen
	- Default: Jeder darf anlegen
	- Abschalten per PowerShell
- Teams Gastzugriff

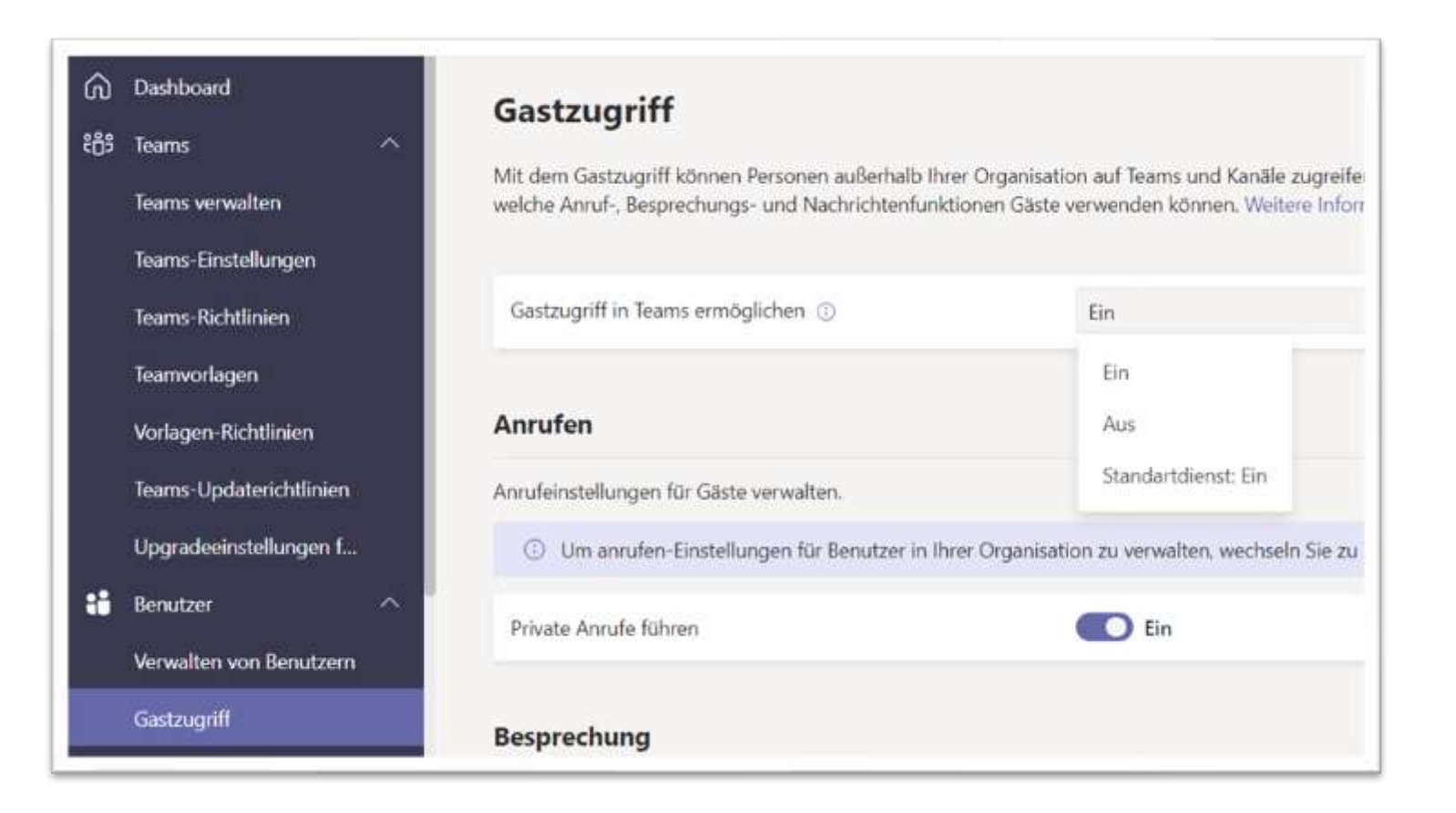

### Teams 2: Federation

- Federation mit anderen Teams
	- Default: ANY ALLOW
- Federation mit Skype
	- Default: Aktiv
- Risiken
	- Direkte Ansprache des Mitarbeiters
	- Direkter "Anruf" auch ohne Headset
	- Externe Präsenzanzeige
	- SPIM
	- Phishing
- Empfehlung
	- Nie aktivieren ohne Userschulung
	- User Risk Awareness
	- Domain Whitelisting

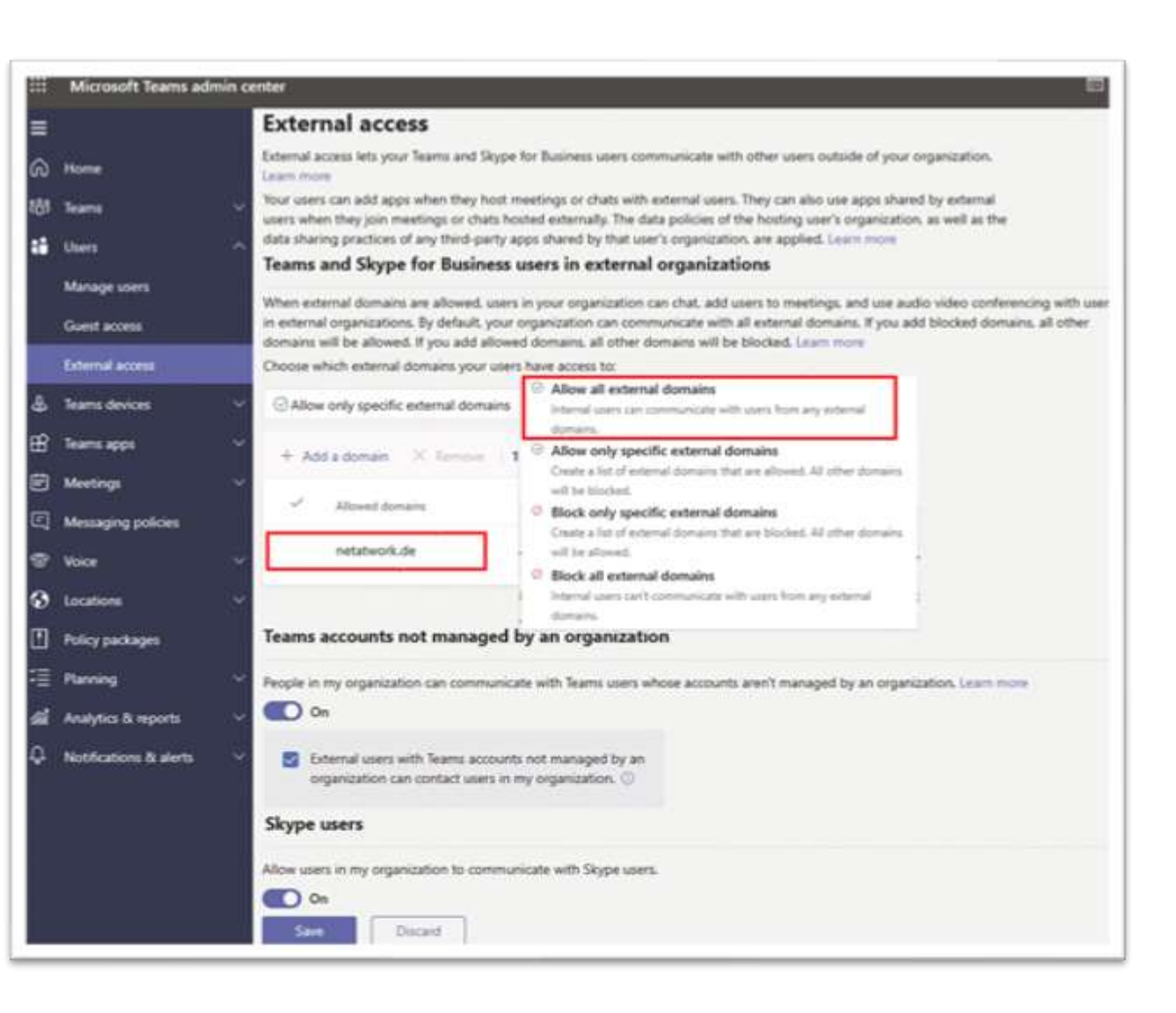

### Teams: Meetings

- Audio/Video
	- Default aktiv
- UDP-Portrange
	- Default nicht vorgegeben
- Aufzeichnung in der Cloud
	- Default zugelassen
- Bildschirmfreigabe
	- Default: Voller Bildschirm
	- Default: Fernsteuerung erlaubt
- Präsenter
	- Default: Jeder
- Live Events
	- Default: Jeder

Teams Führerschein !

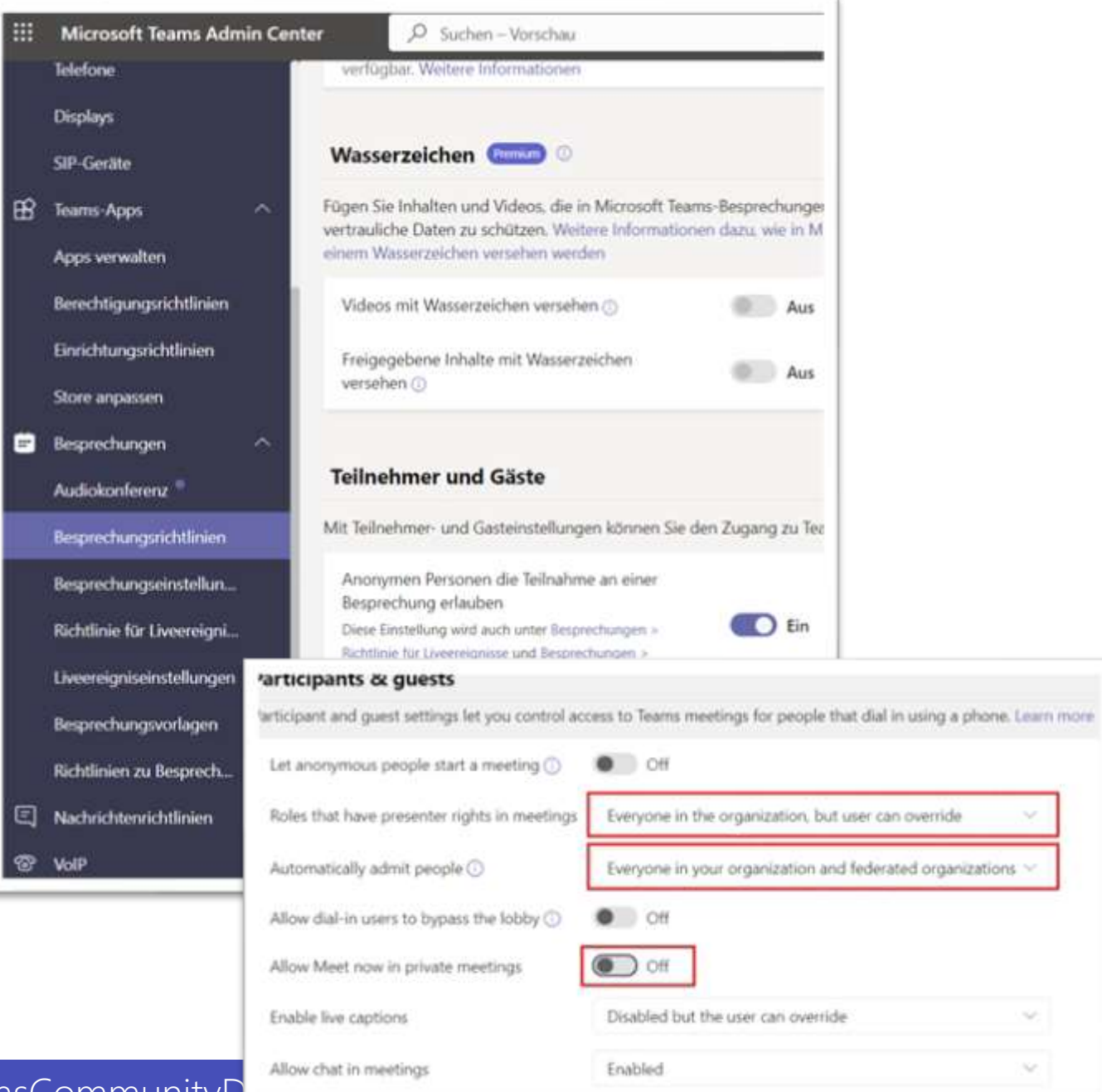

26-28. January 2023 | #TeamsCommunityD

### Teams Apps

- Default
	- Alle Erlaubt
- Risiken
	- Apps tracken Aktivität (Giphy = Facebook) (Polly = extern)
	- Consent Erteilung

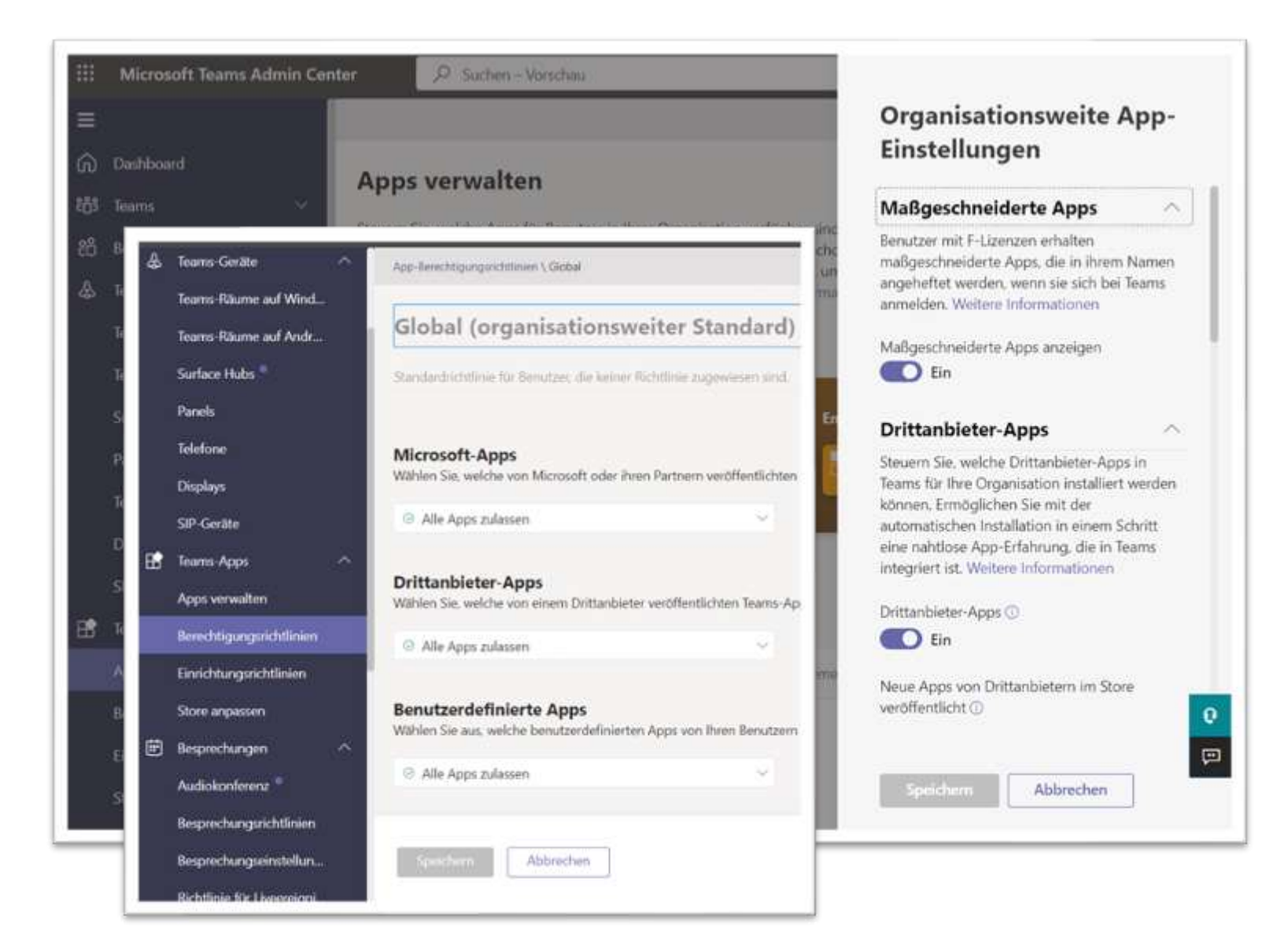

https://www.msxfaq.de/teams/apps/polly\_und\_datenschutz.htm

### Domains einrichten

- Finger weg von "onmicrosoft.com
	- Außer für Cloud Only Admins
- Eigene Domains
	- Max 900
	- Verifikation per DNS
- Applikationen
	- Anmeldenamen (UPN)
	- Exchange Accepted Domains und Sonderfall <tenant>.mail.onmicrosoft.com
	- UPN <> AD DNS-Domain !!
- ADSync, AzureAD CloudSync
	- IDFix
	- Lokale Absicherung

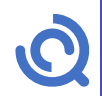

### Was es sonst noch alles gibt

- Datenschutz
	- Bing Suche
	- Report
	- MyAnalytics/Viva
	- Microsoft 365 Apps Telemetrie
	- Teams QoE-Reporting
	- Teams Telefonie-Verbindungsdaten
	- $\bullet$  …
- Zukünftige Produkte

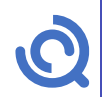

## TeamsCommunityDay 2023

## Feedback

http://feedback.teamscommunityday.de/